## **WHMCS 整合分销主机-Linux**

1、 首先找到购买好的分销主机进入 cPanel 面板

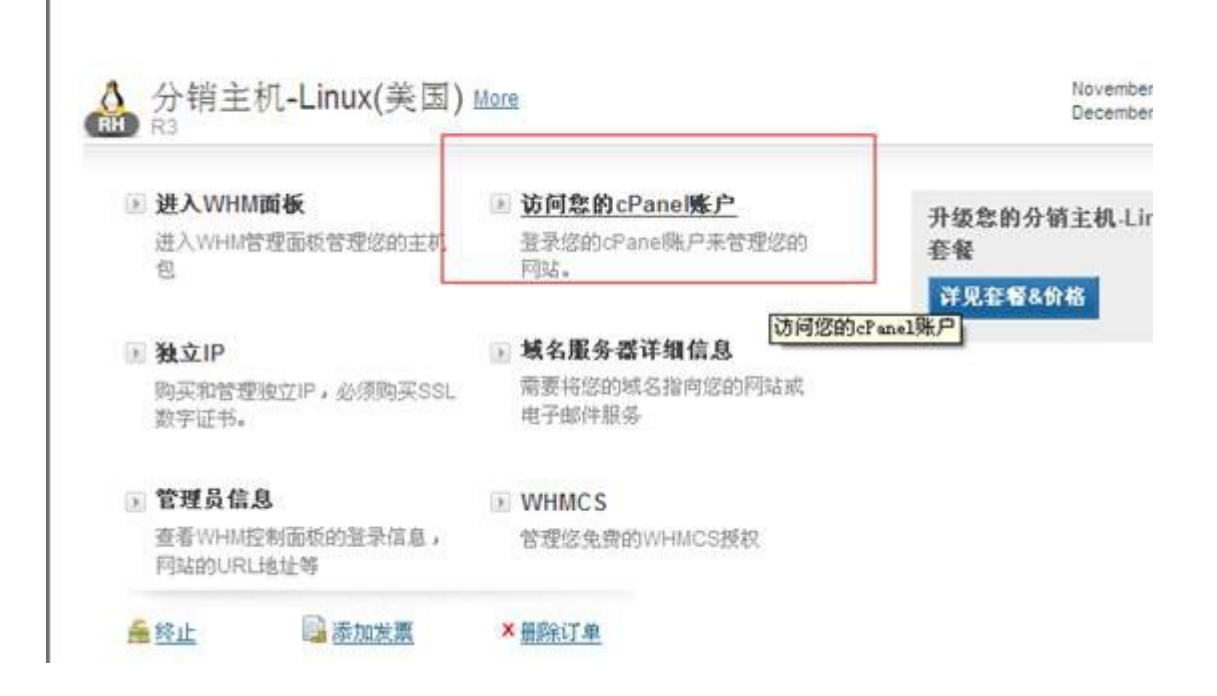

2、在 Cpanel 找到"WHMCS",点击进入

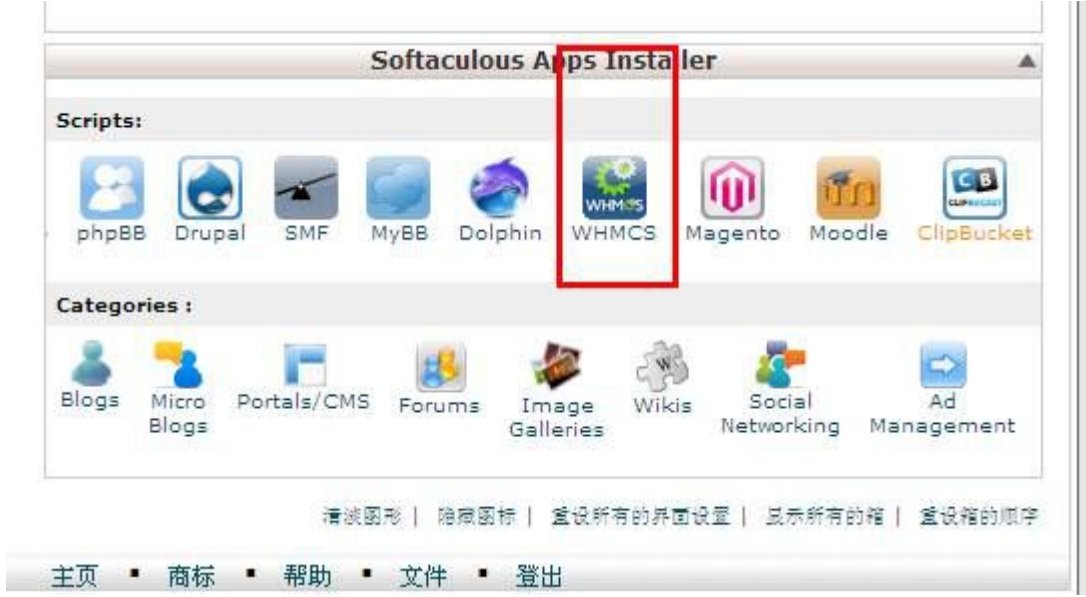

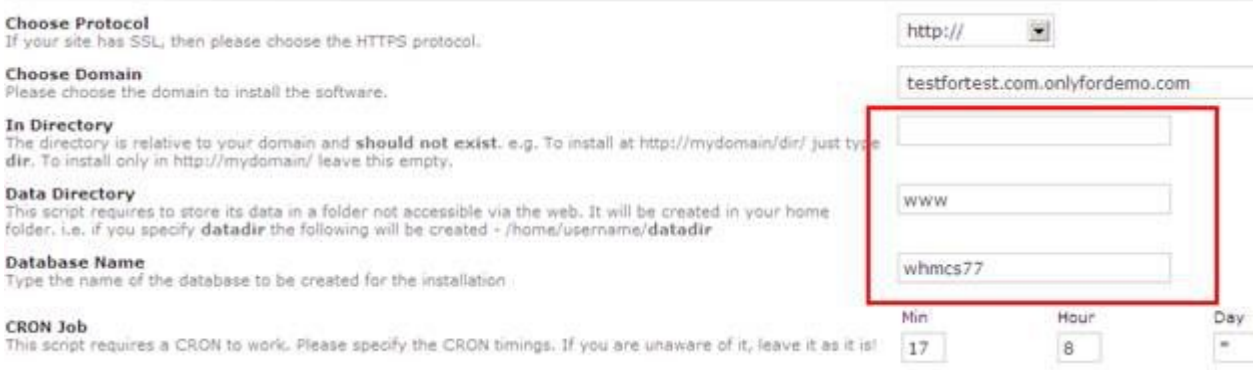

## 3、IN directory databasename 若是安装在根目录则为空

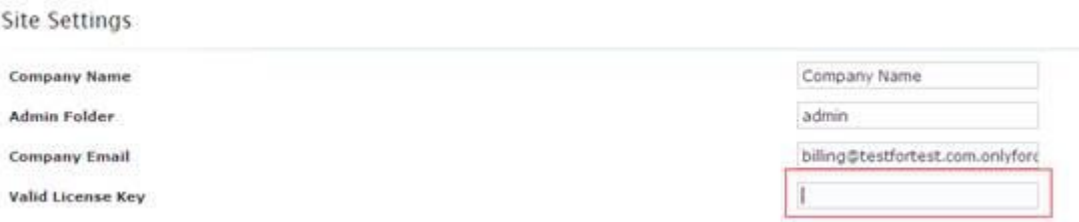

## 输入 KEY

## 耐心等候一小会儿

Congratulations, the software was installed successfully

WHMCS has been successfully installed at : http://testfortest.com.onlyfordemo.com<br>Administrative URL : http://testfortest.com.onlyfordemo.com/admin

We hope the installation process was easy.

NOTE: Softaculous is just an automatic software installer and does not provide any support for the individual soft

Regards,<br>Softaculous Auto Installer

**Return to** 

说明安装完成